## PHMC 数据库

1、进入网址 <https://www.proquest.com/?accountid=42094>, 在校内会使用 IP 验证, 可直接访问 PHMC 数据库,在校外会自动转至智慧南医统一身份认证界面,登录 后可正常使用 PHMC 数据库资源。

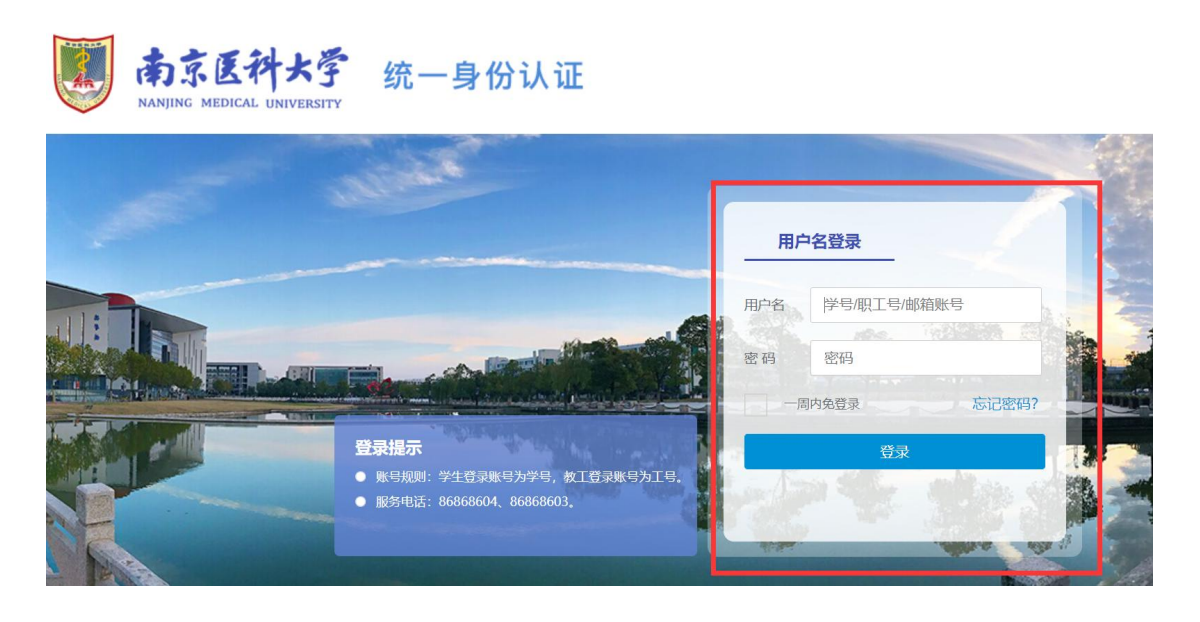

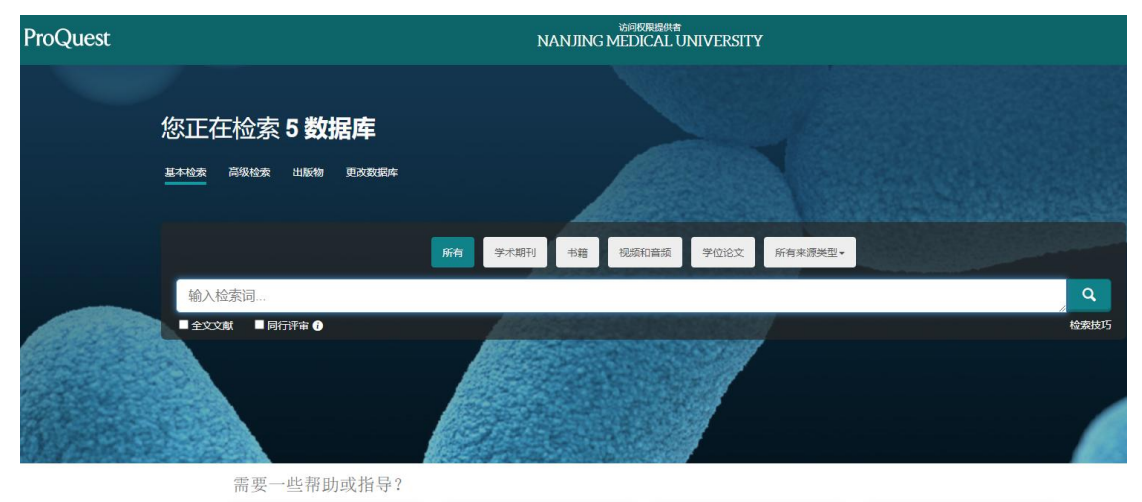